# **Objecteering/UML**

Objecteering/CORBA User Guide

Version 5.2.2

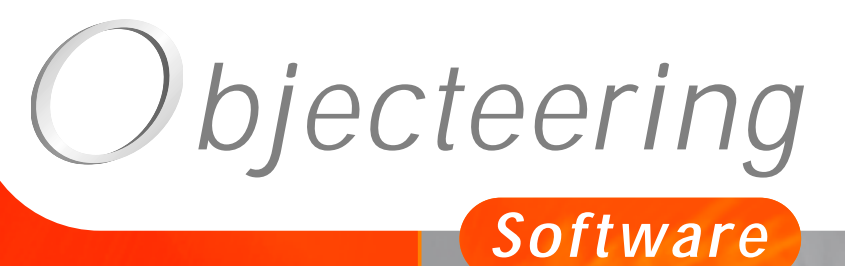

 $\sigma$ 

**www.objecteering.com**

**Taking object development one step further**

Information in this document is subject to change without notice and does not represent a commitment on the part of Objecteering Software. The software described in this document is furnished under a license agreement. The software may be used or copied only in accordance with the terms of the agreement. It is against the law to copy the software on any medium except as specifically allowed in the license agreement. The purchaser may make one copy of the software for backup purposes. No part of this manual may be reproduced or transmitted in any form or by any means, electronic or mechanical, including photocopying, recording, or information storage and retrieval systems, for any purpose other than the purchaser's personal use, without the express written consent of Objecteering Software.

© 2003 Objecteering Software

Objecteering/UML version 5.2.2 - CODOBJ 001/001

Objecteering/UML is a registered trademark of Objecteering Software.

This product includes software developed by the Apache Software Foundation (http://www.apache.org/).

UML and OMG are registered trademarks of the Object Management Group. Rational ClearCase is a registered trademark of Rational Software. CM Synergy is a registered trademark of Telelogic. PVCS Version Manager is a registered trademark of Merant. Visual SourceSafe is a registered trademark of Microsoft. All other company or product names are trademarks or registered trademarks of their respective owners.

# **Contents**

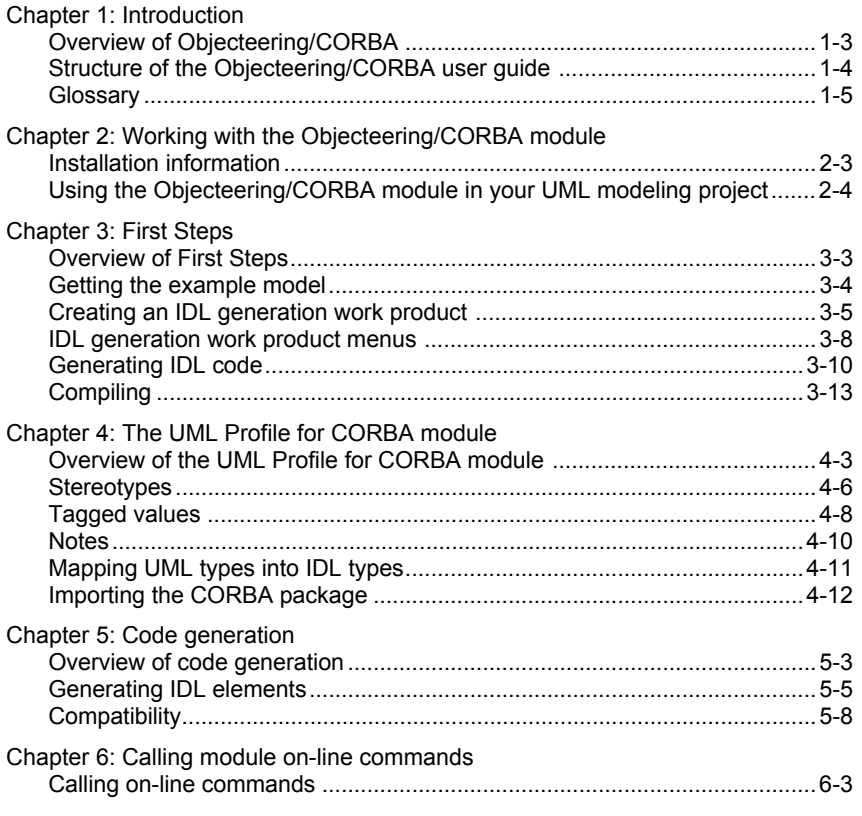

Index

Chapter 1: Introduction

# **Overview of Objecteering/CORBA**

#### **Introduction**

Welcome to *Objecteering/CORBA*!

*Objecteering/CORBA* consists of 2 modules: *UML Profile for CORBA* and *CORBA* itself. The *UML Profile for CORBA* module is not subject to a license, and is used to model in accordance with the "*UML Profile for CORBA V1.0*" specification. The *CORBA* module is used to generate IDL in accordance with the CORBA 2.3 specification.

The *Objecteering/CORBA* modules allow the modeling, generation and compilation of an IDL description from an Objecteering/UML model.

#### **Functions**

The *Objecteering/CORBA* module groups together the following features:

- ♦ IDL code generation
- ♦ generated code compilation

By working in conjunction with the reverse modules (C++ or Java) available in the Objecteering/UML range, the user can obtain client and server executables through the following operations:

- ♦ reverse engineering C++ or Java skeletons of implementation classes generated by the ORB
- ♦ entering code for implementation class operations previously reversed on the server side
- ♦ generating C++ or Java code
- ♦ generating the production line and compiling

Objecteering/CORBA User Guide 1-3

### **Structure of the Objecteering/CORBA user guide**

The *Objecteering/CORBA* user guide is intended for users of the *Objecteering/CORBA* modules. It guides you through the modeling and the realization of an application, and constitutes a reference manual, which will help you understand and use dedicated stereotypes, tagged values and notes. This user guide is divided into the following chapters:

- ♦ *Chapter 2*: This chapter describes how to prepare for working with the *Objecteering/CORBA* modules.
- ♦ *Chapter 3*: This chapter provides the user with "*First Steps*", which demonstrate how to obtain an IDL file.
- ♦ *Chapter 4*: This chapter details the *UML Profile for CORBA* module and provides information on dedicated stereotypes, tagged values and notes.
- ♦ *Chapter 5*: This chapter describes IDL code generation.
- ♦ *Chapter 6*: This chapter explains how to generate IDL without opening Objecteering/UML.

1-4 Objecteering/CORBA User Guide

- ♦ *IDL generation work product*: object that can be created on a package and which possesses *Objecteering/CORBA* code generation and compilation features.
- ♦ *External edition*: operation which allows the entry of notes with an editor other than the Objecteering/UML text editor. The text entered between prepositioned markers is re-incorporated into the Objecteering/UML repository when the editing is completed.

Objecteering/CORBA User Guide 1-5

Chapter 2: Working with the Objecteering/CORBA module

#### **Installation information**

#### **Prerequisites**

The *Objecteering/CORBA* 2.0 module requires that Objecteering/UML already be installed, and that the OBJING\_PATH environment variable be positioned.

You must have the correct license in order to be able to use the *Objecteering/CORBA* module.

#### **Installation directories**

Module data can be found in the \$OBJING\_PATH/modules/CorbaModule and \$OBJING\_PATH/modules/CorbaProfileModule directories, which contain the following elements respectively:

- ♦ res and FirstSteps
- ♦ res and CORBA

#### **Using the module**

In order to use the *Objecteering/CORBA* module, you simply have to select the module for your UML modeling project (for further details on selecting modules in UML modeling projects, please refer to the "*Using the Objecteering/CORBA module in your UML modeling* " section in the current chapter of this user guide).

Objecteering/CORBA User Guide 2-3

# **Using the Objecteering/CORBA module in your UML modeling project**

#### **Introduction**

Before the *Objecteering/CORBA* module can be used, the following steps must be carried out:

- 1 Create a UML modeling project.
- 2 Select the module.

#### **Creating a working UML modeling project**

For information on how to create a UML modeling project, please refer to the "*Creating or opening a UML modeling project*" section in chapter 3 of the *Objecteering/UML Modeler* user guide.

2-4 Objecteering/CORBA User Guide

## **Selecting the CORBAModule module for the new UML modeling project**

Launch the *Objecteering/UML Modeler* editor on your newly-created UML

modeling project. The "*UML modeling project modules*" icon launches the window used to select the module (as shown in Figure 2-2).

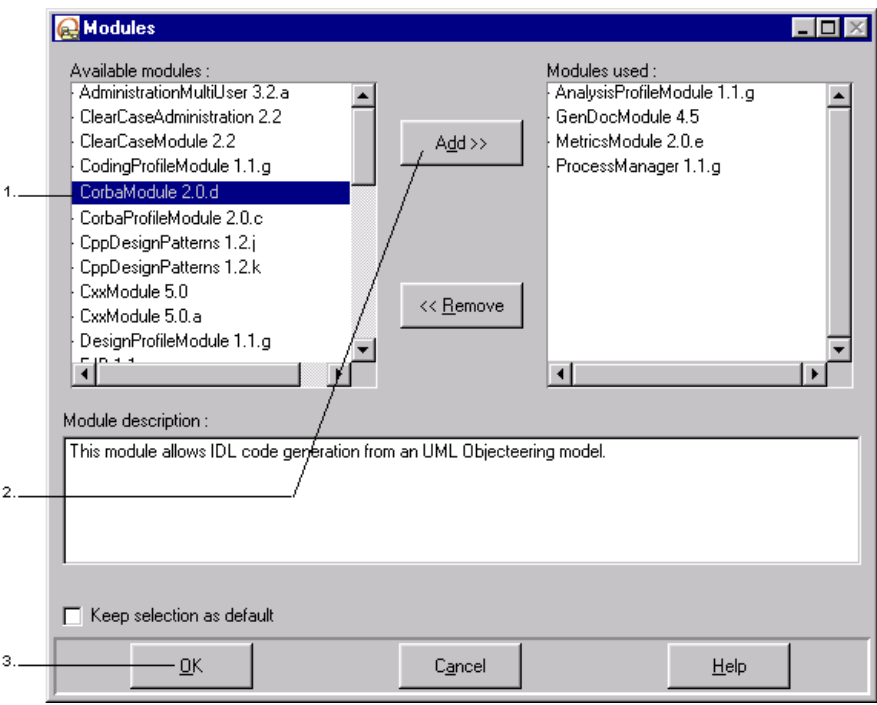

**Figure 2-1.** Selecting the CORBA module

Objecteering/CORBA User Guide 2-5

Chapter 2: Working with the Objecteering/CORBA module

Steps:

- 1 Select the "*CORBA*" module from the available modules list on the left-hand side of the screen.
- 2 Click on the "*Add*" button. The "*CORBA*" module then appears in the righthand "*Modules used*" column.
- 3 Click on "*OK*" to confirm. If the "*Keep selection as default*" box is checked, the "*CORBA*" module will automatically be available during future Objecteering/UML sessions.

For further information on this operation, please refer to the "*Selecting modules in the current UML modeling project*" section in chapter 3 of the *Objecteering/Introduction* user guide.

2-6 Objecteering/CORBA User Guide

Chapter 3: First Steps

#### **Introduction**

By following an example of a UML modeling project, you will discover step by step the different features of the *Objecteering/CORBA* module.

#### **Sources**

The example used is a climate control system application, extracted from "*Advanced CORBA Programming with C++*"*, by Michi Henning and Steve Vinoski, Addison-Wesley*.

#### **Initializing the First Steps UML modeling project**

To initialize your First Steps UML modeling project, follow the steps described in the "*Using the Objecteering/CORBA module in your UML modeling project*" section in chapter 2 of this user guide.

Objecteering/CORBA User Guide 3-3

#### **Getting the example model**

Figure 3-1 shows the steps which should be carried out, in order to import the "*FirstSteps*" UML modeling project.

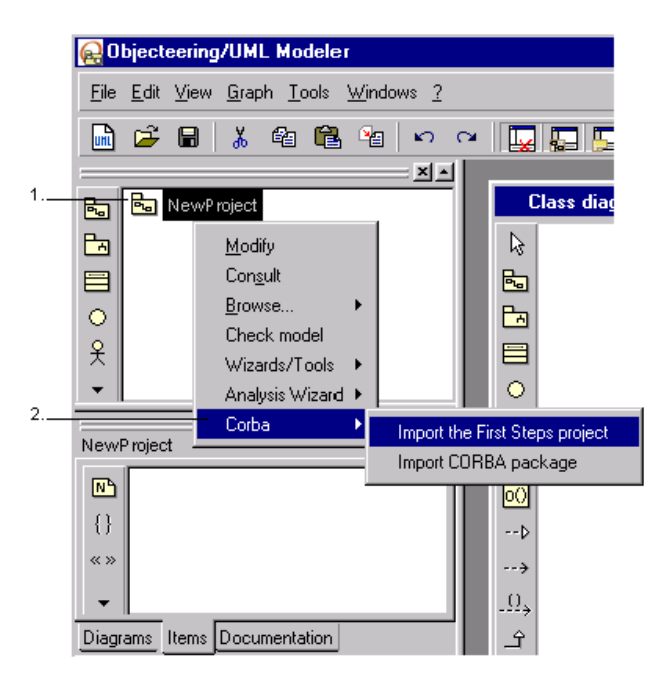

**Figure 3-1.** Importing the "*FirstSteps*" UML modeling project

Steps:

- 1 Select the UML model root package using the right mouse button.
- 2 Select the "*Corba/Import the First Steps project*" commands from the context menu which appears.

3-4 Objecteering/CORBA User Guide

# **Creating an IDL generation work product**

#### **Overview**

In Objecteering/UML, the IDL generation work product provides commands for generating code and compiling. It can also be used to manage files which have been produced. Thus, if you destroy the generation work product, you will also destroy the generated files.

Objecteering/CORBA User Guide 3-5

Chapter 3: First Steps

#### **Creating an IDL generation work product**

Using this example (shown in Figure 3-2), we are going to create an IDL generation work product for the "*NewProject*" package.

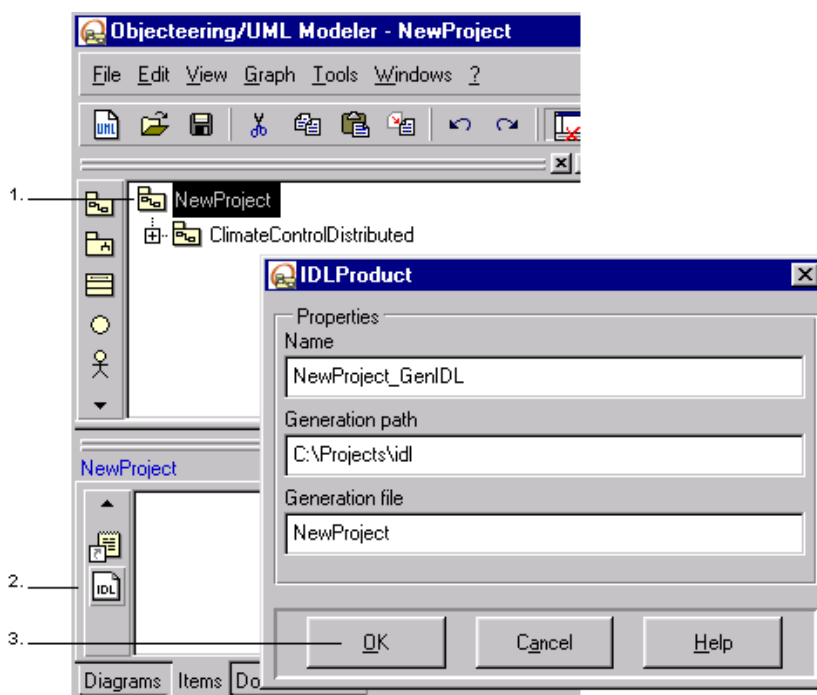

**Figure 3-2.** Creating an IDL generation work product

Steps:

- 1 Select the "*NewProject*" package in the explorer.
- 2 Click on the "*IDL generation*" icon in the "*Items*" tab of the properties editor.
- 3 Press "*Return*" to confirm the details in the dialog box which then opens.

3-6 Objecteering/CORBA User Guide

#### **Description of an IDL generation work product**

Figure 3-3 shows the IDL generation work product dialog box.

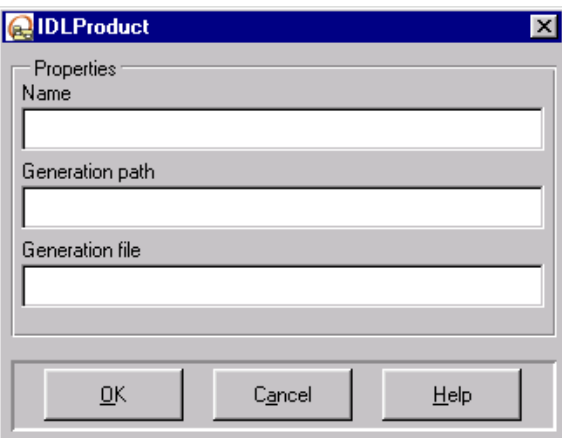

**Figure 3-3.** The IDL generation work product dialog box

Key:

- ♦ "*Name*": This entry field indicates the name of the generation work product as it appears in the "*Items*" tab of the Objecteering/UML properties editor.
- ♦ "*Generation path*": This entry field indicates the positioning of the IDL file generation directory.
- ♦ "*Generation file*": This entry field indicates the name of the generated file. The ".idl" extension is automatically added.

Objecteering/CORBA User Guide 3-7

#### **IDL generation work product menus**

#### **Overview**

The IDL generation work product has commands for generating IDL code and compiling the generated files (see Figure 3-4).

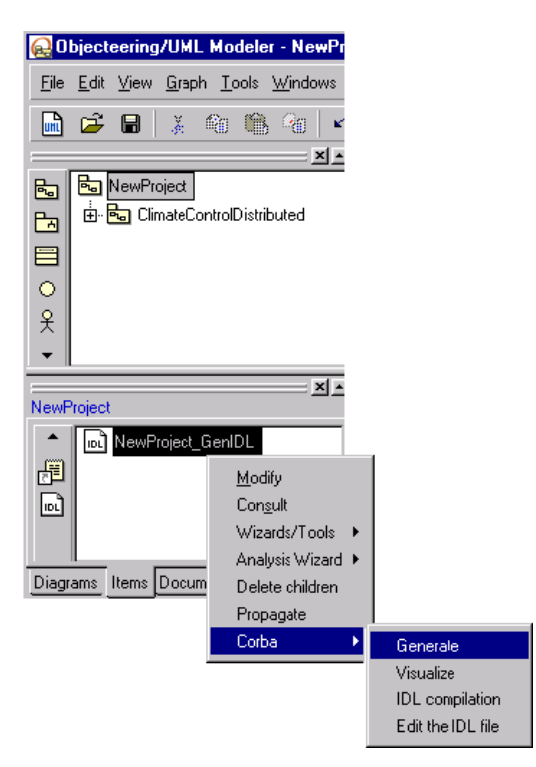

**Figure 3-4.** Generation work product services

All the commands used to edit and generate IDL are grouped together in the "*Corba*" menu. We will look at these commands one after another.

3-8 Objecteering/CORBA User Guide

# **Contents of the services**

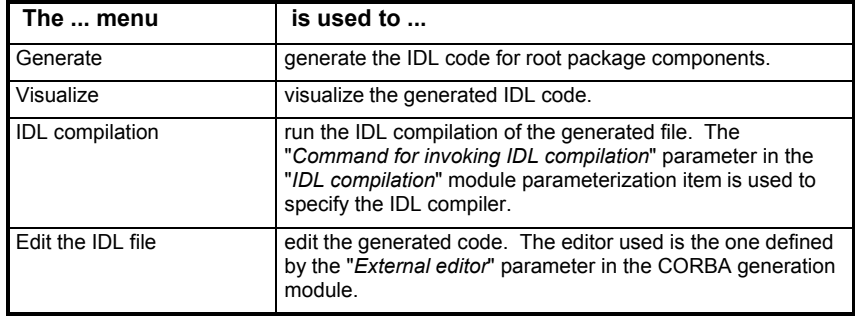

Objecteering/CORBA User Guide 3-9

## **Generating IDL code**

#### **Launching IDL code generation**

To launch IDL code generation, simply click on the generation work product using the right mouse button, and run the "*Corba/Generate*" commands from the context menu which appears.

An *.idl* file is generated for the package referenced by the IDL work product on which the "*Generate*" command is run. The code of inner packages is incorporated in the same file. However, work products can also be created for inner packages, and separate idl generated for them. In this case, the *.idl* file for the enclosing package contains the necessary include clause.

3-10 Objecteering/CORBA User Guide

#### **Visualizing the generated IDL code**

Generated IDL code can also be visualized (as shown in Figure 3-5). This command can only be launched on a work product to which an IDL file is associated, that is to say, on a work product of a package for which code has been generated.

To visualize generated IDL code, simply click on the generation work product belonging to the "*ClimateControlDistributed*" class using the right mouse button, and run the "*Corba/Visualize*" commands from the context menu which appears. This command opens a window containing the generated IDL code. It is not possible to modify the code directly in this window. You can, however, easily modify notes on certain model elements, by clicking on the blue code sections.

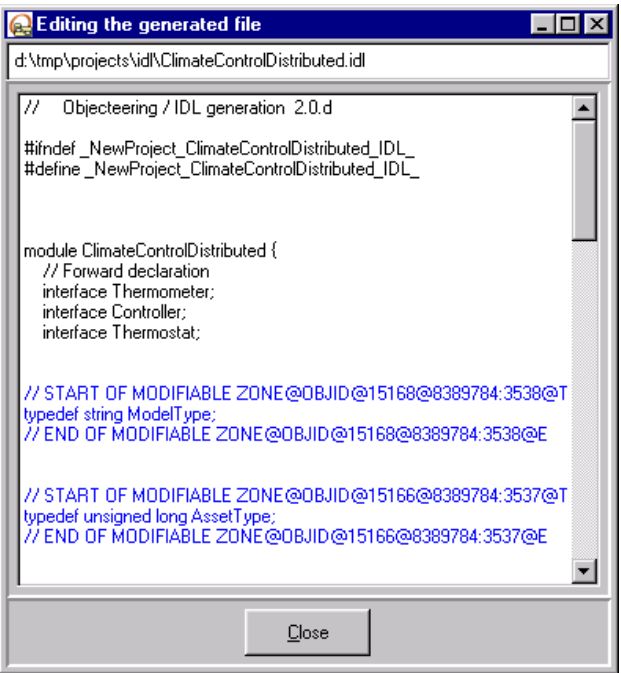

**Figure 3-5.** Window displaying the IDL code of the "*ClimateControlDistributed*" package

Objecteering/CORBA User Guide 3-11

Chapter 3: First Steps

#### **Editing the generated code**

The generated IDL code for a package can be edited using the editor chosen, as shown in Figure 3-6 (see the "*External editor*" parameter in the "External edition" group). Zones represented between markers can be modified. Modifications are directly incorporated into the model when the editor is closed.

| <b>B.idl - Notepad</b>                                                                                                    |  |
|----------------------------------------------------------------------------------------------------|--|
| File Edit Search Help                                                                                                    |  |
| #ifndef testCorba B IDL<br>#define testCorba B IDL                                                                                                    |  |
| module $B \{$<br>// Forward declaration<br>interface I1:                                                                                                    |  |
| // START OF MODIFIABLE ZONE@OBJID@27081@8389784:1096@T<br>typedef sequence <i1> TypeSequenceA;<br/>// END OF MODIFIABLE ZONE@OBJID@27081@8389784:1096@E</i1>                         |  |
| interface I1<br>// START OF MODIFIABLE ZONE@OBJID@26601@3391095244:38@T<br>typedef sequence <long> TypeSequenceInt;<br/>// END OF MODIFIABLE ZONE@OBJID@26681@3391895244:38@E</long> |  |
| typedef sequence <b::typesequencea> TypeSequenceAList;</b::typesequencea>                                                                                                    |  |
| void Operation(in B::TypeSequenceA p);<br>١.                                                                                                    |  |
| interface I4                                                                                                    |  |
| #endif                                                                                                    |  |
| ,,,,,,,,,,,,,,,,,,,,,,,,,,,,,,,,,,,,,                                                                                                    |  |

**Figure 3-6.** Editing the generated code using an external editor

3-12 Objecteering/CORBA User Guide

#### **Compiling**

#### **Parameterizing the IDL compilation command**

Once the file has been generated, the user may call the IDL compiler, in order to check IDL syntax and generate C++ or Java classes from IDL interfaces generated by Objecteering/UML. Options available when calling the compiler (for example, the interface implementation mode or generation paths) must be specified in the "*Command for invoking IDL compilation*" parameter entry field.

Example: idl –B ClimateControlDistributed.idl (as shown in Figure 3-7).

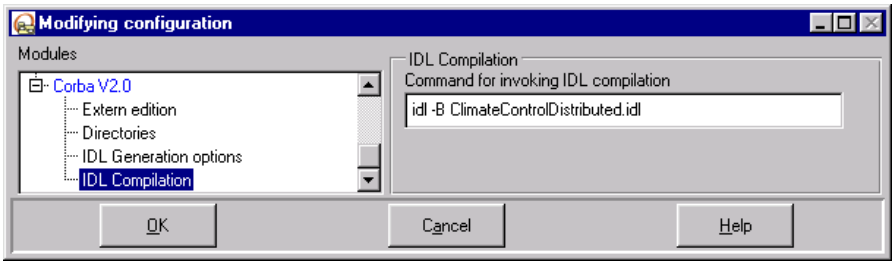

**Figure 3-7.** IDL compilation command parameter

Objecteering/CORBA User Guide 3-13

Chapter 3: First Steps

#### **Triggering compilation**

To compile, simply run the "*Corba/IDL Compilation*" commands from the generation work product context menu on the "*ClimateControlDistributed*" package (as shown in Figure 3-8).

| <b>Objecteering/UML Modeler</b>                  |                        |                        |
|--------------------------------------------------|------------------------|------------------------|
| File Edit View Graph Tools Windows ?             | Generate               |                        |
| y.<br>հա<br>序<br>匎<br>0<br>阐<br>圍<br>K)          | 医阴茎紫<br>œ              | 8                      |
| 프트<br>ba NewProject<br>囥                         | Class diagram - PACKA6 |                        |
| 由 ClimateControlDistributed<br>囥                 | ક્રિ                   |                        |
| 目                                                | 囥                      |                        |
| $\ddot{\circ}$                                   | b                      |                        |
| 옷                                                | ≡                      |                        |
|                                                  | Ō                      |                        |
| $\vert x \vert$                                  | <b>Gest</b>            |                        |
| <b>ClimateControlDistributed</b>                 | Modify<br>Consult      |                        |
| « » CORBAModule<br>凾                             | Wizards/Tools          |                        |
| <b>nd</b> ClimateControlDistributed_GenIDL<br>{} | Analysis Wizard ▶      |                        |
| «»                                               | Delete children        |                        |
|                                                  | Propagate<br>Corba     | Generate<br>Visualize  |
| Items Documentation<br>Diagrams                  |                        | <b>IDL</b> compilation |
|                                                  |                        | Edit the IDL file      |

**Figure 3-8.** Running IDL compilation

Steps:

- 1 Select the "*ClimateControlDistributed*" generation work product in the "*Items*" tab of the properties editor, by clicking on the right mouse button.
- 2 Run the "*Corba/IDL compilation*" commands from the context menu which appears.

3-14 Objecteering/CORBA User Guide

#### **Visualizing the result of the compilation**

Where there are no compilation errors, a window similar to that shown in Figure 3-9 is displayed, to indicate that IDL compilation command has been correctly run.

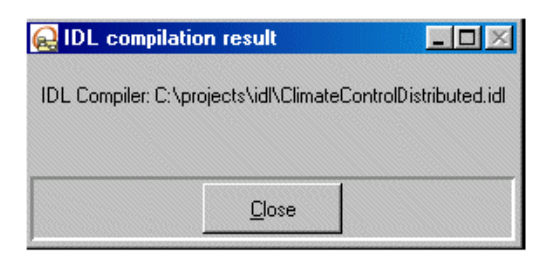

**Figure 3-9.** Result of error-free compilation

Objecteering/CORBA User Guide 3-15

#### Chapter 3: First Steps

Where errors have occurred, a window like the one shown in Figure 3-10 is displayed, indicating those lines which include syntax errors and an indication with regard to the error in question.

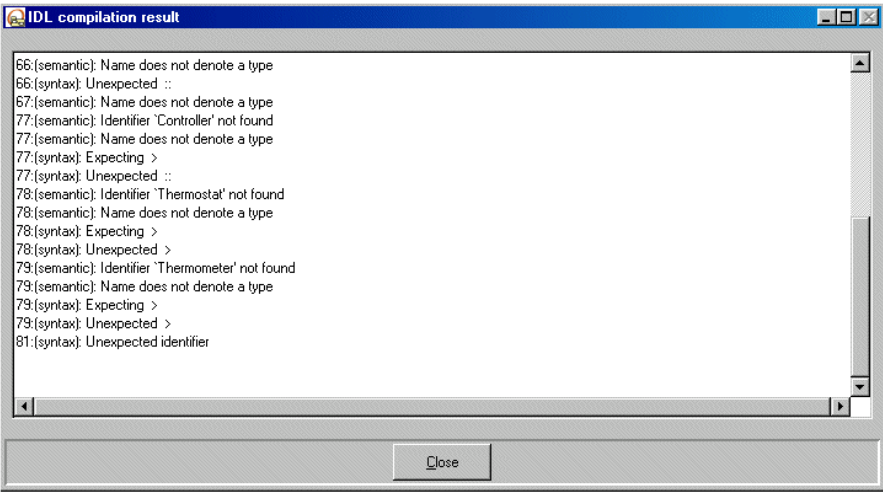

**Figure 3-10.** Result of compilation indicating syntax errors

The information presented in this screen differs according to the IDL compiler used.

3-16 Objecteering/CORBA User Guide

Chapter 4: The UML Profile for CORBA module

# **Overview of the UML Profile for CORBA module**

The "*UML Profile for CORBA*" module defines all the stereotypes, tagged values and notes available on certain metaclasses, and a "*CORBA*" package containing some basic classes, as detailed in the "*UML Profile for CORBA specification*" document.

This module is free of charge and allows the user to model his application according to OMG specifications. The *CorbaModule* IDL generator takes into account most of the afore-mentioned notations.

Objecteering/CORBA User Guide 4-3

Chapter 4: The UML Profile for CORBA module

#### **The CORBA package**

The CORBA package contains the following classes stereotyped <<CORBAPrimitive>>:

- ♦ short
- ♦ long
- ♦ long long
- ♦ double
- ♦ unsigned short
- ♦ unsigned long
- ♦ unsigned long long
- ♦ any
- ♦ Boolean
- ♦ String
- ♦ octet
- ♦ void
- ♦ char
- ♦ wchar
- ♦ float
- ♦ wstring
- ♦ typecode
- ♦ native

These classes are required when modeling a "*typedef*" or "sequence" etc. The following examples will provide further details.

The CORBA package also contains a template class, "*fixed*", which has two template parameters. This class is used to model the instantiation of CORBA fixed template.

4-4 Objecteering/CORBA User Guide

#### **Examples**

The "*UML Profile for CORBA specification*" indicates that in order to obtain the following idl code:

typedef sequence<short> mySeqShort;

you should create a class named "*mySeqShort*" and stereotyped <<CORBASequence>>, and then create an association (with multiplicity of 1) from this class to the "*CORBA::short*" class.

The "*UML Profile for CORBA specification*" indicates that in order to obtain the following idl code:

typedef unsigned long ulong;

you should create a class named "*ulong*" and stereotyped <<CORBATypedef>>, and then make this class specialize the "*CORBA::unsigned long long*" class.

In Objecteering/UML, this association and this generalization require that "*short*" and "*unsigned long long*" be classes. To distinguish them from ordinary classes, they are stereotyped <<CORBAPrimitive>>.

Objecteering/CORBA User Guide 4-5

# **Stereotypes**

The table below provides details on those stereotypes which exist in the *Objecteering/UML Profile for CORBA* module.

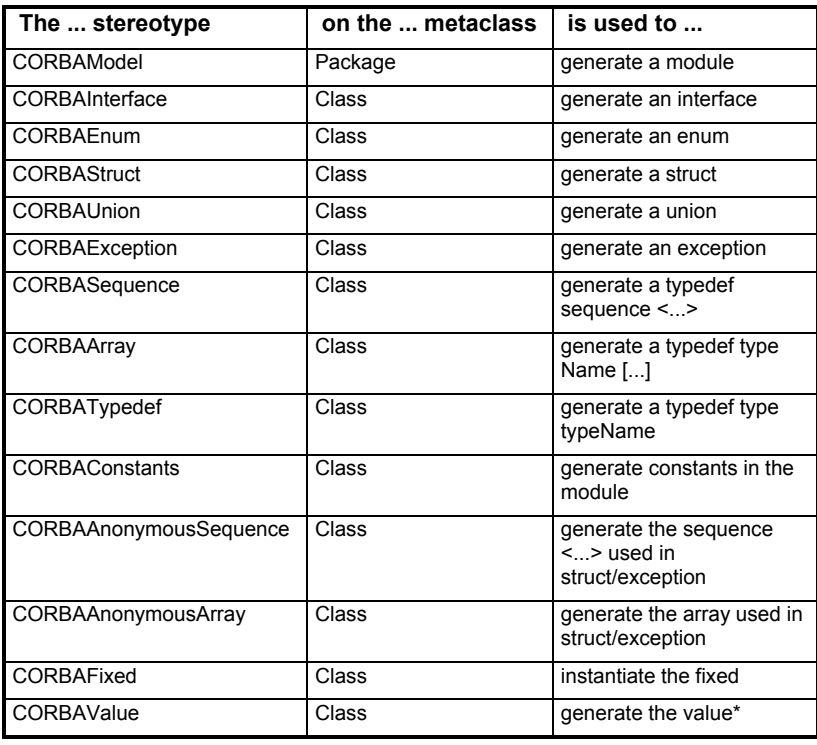

4-6 Objecteering/CORBA User Guide

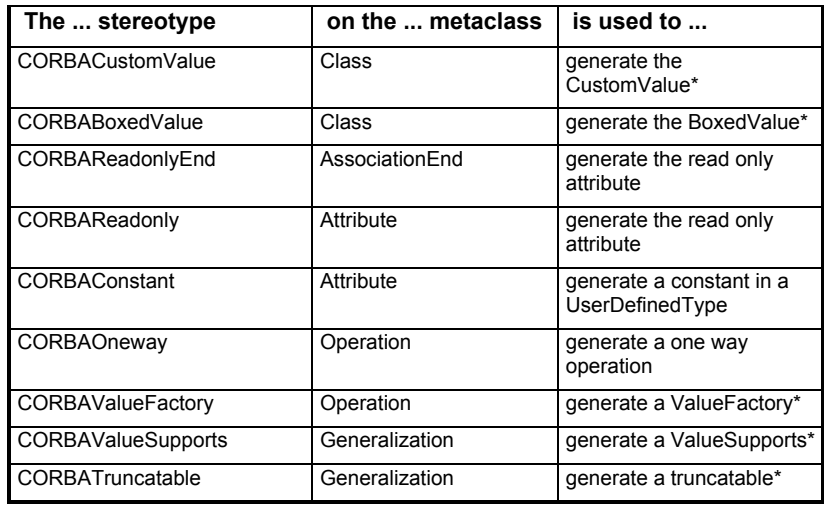

\*Not taken into account for IDL generation in the current version of the module.

Objecteering/CORBA User Guide 4-7

# **Tagged values**

The table below provides details on those tagged values which exist in the *Objecteering/UML Profile for CORBA* module.

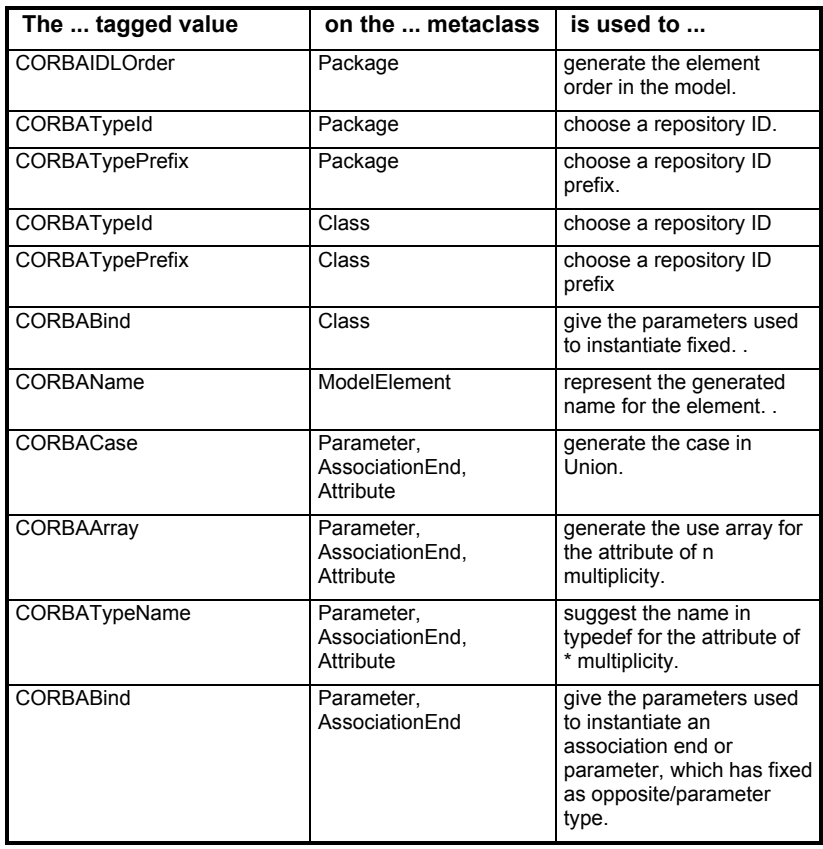

4-8 Objecteering/CORBA User Guide

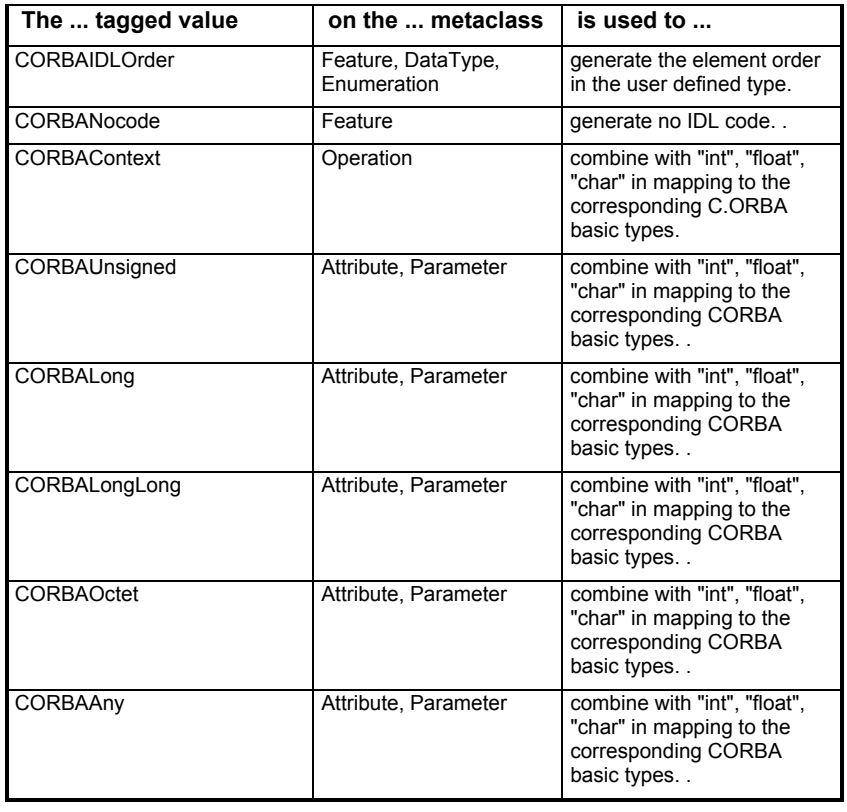

Objecteering/CORBA User Guide 4-9

#### **Notes**

The table below provides details on those notes which exist in the *Objecteering/UML Profile for CORBA* module.

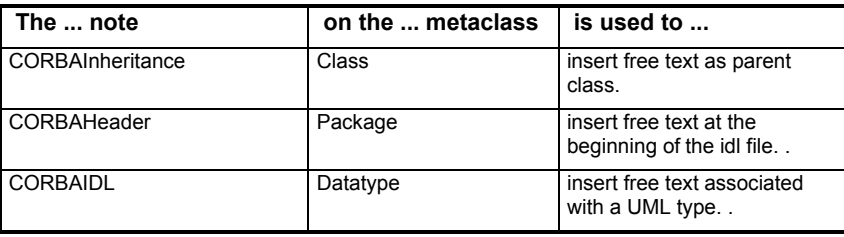

4-10 Objecteering/CORBA User Guide

# **Mapping UML types into IDL types**

The mapping of Objecteering/UML base types in IDL is shown in the following table:

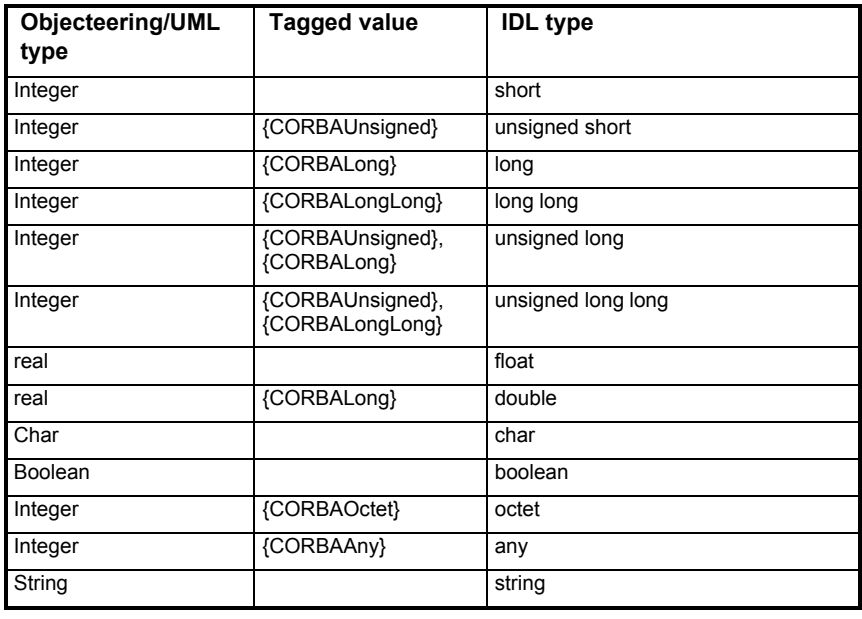

Objecteering/CORBA User Guide 4-11

# **Importing the CORBA package**

To import the "*CORBA*" package, carry out the steps illustrated below (Figure 4-1).

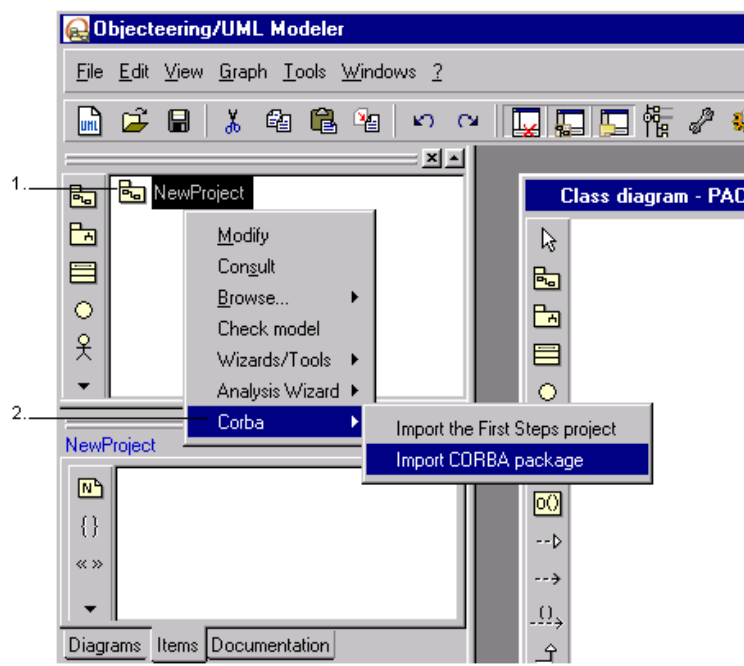

**Figure 4-1.** Importing the "*CORBA*" package

Steps:

- 1 Select the UML model root package using the right-mouse button.
- 2 Select the "*Corba*/*Import CORBA package*" command from the context menu which then appears.

4-12 Objecteering/CORBA User Guide

Chapter 5: Code generation

# **Overview of code generation**

#### **Code generation and model consistency checks**

Code may be generated from the UML model regardless of whether consistency checks are active or inactive. However, when generation is launched, a message informs the user that he is in the process of generating code on a model which may potentially not conform to the UML modeling rules checked by Objecteering/UML (as shown in Figure 5-1).

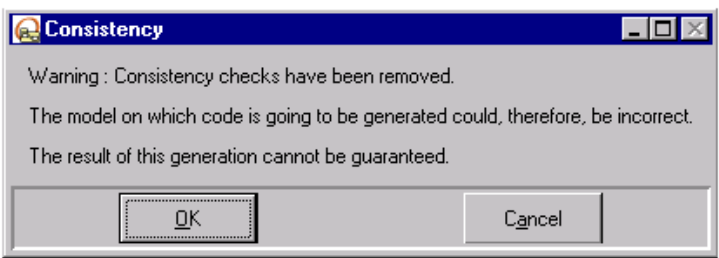

**Figure 5-1.** Message informing the user that consistency checks have been removed

Note: It should be noted that code generation in command line mode is assured, whatever the state of the consistency checks at the time of code generation.

Objecteering/CORBA User Guide 5-3

#### **The generation work product**

Before generating IDL code, an IDL generation work product must be created (see Figure 5-2). This object is created in a package.

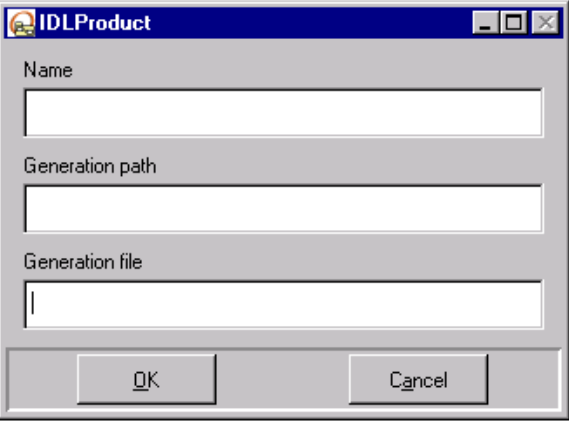

**Figure 5-2.** Dialog box for an IDL generation work product

An IDL work product has the following properties:

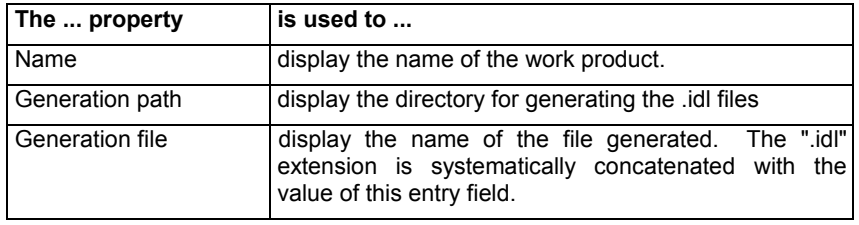

5-4 Objecteering/CORBA User Guide

#### **Generating IDL elements**

#### **Generating an IDL module**

An IDL module is deduced from a UML package. To allow IDL generation, the package must be stereotyped <<CORBAModule>>. An empty UML package, that is to say a package without classes, type definitions or enumerates, does not give rise to IDL generation for module definition.

Embedded UML packages are mapped in the form of nested IDL module definitions.

#### **Generating an IDL interface**

An IDL interface is deduced from a UML class with public visibility. To allow IDL generation, the class must be stereotyped <<CORBAInterface>>>>. An IDL interface cannot be embedded in an IDL interface. Furthermore, UML classes embedded in a class must include annotations, which allow them to be mapped in the form of IDL exceptions or IDL structure.

#### **Generating an IDL structure**

An IDL structure is deduced from a UML class with public visibility and is stereotyped << CORBAStruct>>. The UML class must not include operations.

#### **Generating an enumerate**

An IDL enumerate can be directly deduced from a UML enumerate.

An IDL enumerate can also be modeled as a class, stereotyped <<CORBAEnum>>. The enum item is modeled by an attribute.

Objecteering/CORBA User Guide 5-5

#### **Generating an IDL constant**

An IDL constant is modeled by an attribute stereotyped <<CORBAConstant>>, with the constant value expression represented by the attribute's initial value expression. A class' attribute is generated as a constant, within the scope of the IDL interface. For constants defined within a module, the attribute must be contained in a special class named *Constants* and stereotyped <<CORBAConstants>>.

#### **Generating an IDL union**

An IDL union is defined by a "*CORBAUnion*" class. This class must have one and only one attribute or association. Its name is the same name as the class, with the "\_switch" suffix added. The other attribute or associationEnd must be annotated with the {CORBACase(label)} tagged value.

#### **Generating an IDL type definition**

An IDL type definition can be modeled in two ways:

- ♦ through a UML type to which a "CORBAIDL" note is associated
- ♦ through a class stereotyped <<CORBATypedef>>

The definition of the type must be entered in its entirety by the user in the "CORBAIDL" note. Type definition which depends on another class must be modeled through generalization. The dependency decides the generation order.

5-6 Objecteering/CORBA User Guide

#### **Generating an IDL exception**

An exception is modeled in the form of a UML class stereotyped <<CORBAException>>. This class, which represents an exception, can be embedded in an IDL interface. For a class stereotyped <<CORBAException>>, it must not:

- $\bullet$  be in a generalization graph
- ♦ have associations with other classes
- ♦ have operations

To specify that an operation can raise an exception, a use link from the operation to the class representing the exception must be modeled. This class is stereotyped <<CORBAException>>. An operation can raise several exceptions.

#### **Generating an asynchronous IDL operation**

A UML operation is transformed into an asynchronous operation when the operation is stereotyped <<CORBAOneway>>. For this type of operation:

- ♦ the parameters must all be in "In" mode
- ♦ the operation must not have return parameters
- ♦ the operation must not raise exceptions

Objecteering/CORBA User Guide 5-7

# **Compatibility**

Version 2.0 of the *Objecteering/CORBA* module does not take into account the following notes and tagged values defined in its previous versions.

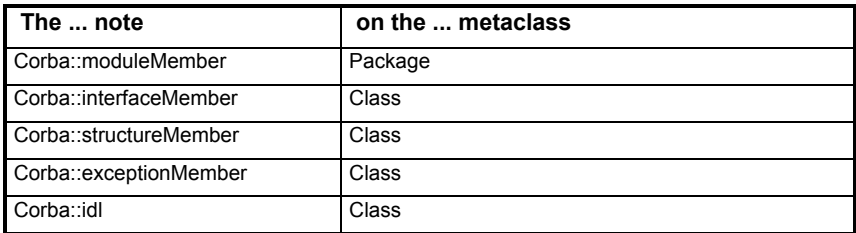

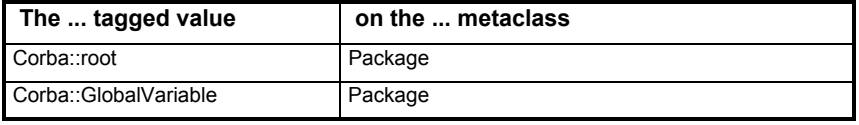

5-8 Objecteering/CORBA User Guide

Chapter 6: Calling module on-line commands

# **Calling on-line commands**

#### **Overview**

Module commands which do not require an interface can be launched through a command line, using the *objingcl* delivered with Objecteering/UML.

#### **Calling commands**

An on-line command is called using the following instruction:

objingcl-prj <project\_name> -db base -mdl CorbaModule -cmd <command\_Name> <metaclass>:<object\_name>

#### **Commands which can be invoked**

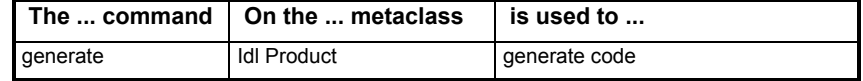

Objecteering/CORBA User Guide 6-3

Index

.idl file 3-10 {CORBAAny} tagged value 4-9, 4-11 {CORBAArray} tagged value 4-8 {CORBABind} tagged value 4-8 {CORBACase(label)} tagged value 5-6 {CORBACase} tagged value 4-8 {CORBAContext} tagged value 4-9 {CORBAIDLOrder} tagged value 4-8, 4-9 {CORBALong} tagged value 4-9, 4- 11 {CORBALongLong} tagged value 4- 9, 4-11 {CORBAName} tagged value 4-8 {CORBANocode} tagged value 4-9 {CORBAOctet} tagged value 4-9, 4- 11 {CORBATypeId} tagged value 4-8 {CORBATypeName} tagged value 4- 8 {CORBATypePrefix} tagged value 4- 8 {CORBAUnsigned} tagged value 4- 9, 4-11 <<CORBAAnonymousArray>> stereotype 4-6 <<CORBAAnonymousSequence>> stereotype 4-6 <<CORBAArray>> stereotype 4-6 <<CORBABoxedValue>> stereotype 4-7 <<CORBAConstant>> stereotype 4- 7, 5-6 <<CORBAConstants>> stereotype 4-6, 5-6

<<CORBACustomValue>> stereotype 4-7

<<CORBAEnum>> stereotype 4-6, 5-5 <<CORBAException>> stereotype 4-6, 5-7 <<CORBAFixed>> stereotype 4-6 <<CORBAInterface>> stereotype 4- 6, 5-5 <<CORBAModel>> stereotype 4-6 <<CORBAModule>> stereotype 5-5 <<CORBAOneway>> stereotype 4- 7, 5-7 <<CORBAPrimitive>> stereotype 4- 4, 4-5 <<CORBAReadonly>> stereotype 4- 7 <<CORBAReadonlyEnd>> stereotype 4-7 <<CORBASequence>> stereotype 4-5, 4-6 <<CORBAStruct>> stereotype 4-6, 5-5 <<CORBATruncatable>> stereotype 4-7 <<CORBATypedef>> stereotype 4- 5, 4-6, 5-6 <<CORBAUnion>> stereotype 4-6 <<CORBAValue>> stereotype 4-6 <<CORBAValueFactory>> stereotype 4-7 <<CORBAValueSupports>> stereotype 4-7 AssociationEnd metaclass 4-7, 4-8 Attribute metaclass 4-7, 4-8 Available commands Edit the IDL file 3-9 Generate 3-9 IDL compilation 3-9 Visualize 3-9

C++ code generation 1-3 C++ reverse module 1-3 Calling on-line commands 1-4, 6-3 Calling instruction 6-3 Commands which can be invoked 6-3 Class metaclass 4-6, 4-8, 4-10 Classes stereotyped <<CORBAPrimitive>> 4-4 Code generation 5-3 Consistency checks 5-3 Code generation commands 3-5 Compilation 1-3 **Compiling** Parameterizing the IDL compilation command 3-13 Compiling an IDL description 1-3 CORBA fixed template 4-4 CORBA package 4-3, 4-4 CORBA package contents 4-4 CORBAHeader note 4-10 CORBAIDL note 4-10, 5-6 CORBAInheritance note 4-10 Creating a working UML modeling project 2-4 Creating an IDL generation work product 3-6 DataType metaclass 4-9, 4-10 Description of an IDL generation work product 3-7 Design Patterns 1-3 Edit the IDL file command 3-9 Editing the generated code 3-12 Embedded UML packages 5-5 Enumeration metaclass 4-9 Exceptions 5-7 External edition 1-5

Feature metaclass 4-9 First steps 1-4 Compiling 3-13 Creating an IDL generation work product 3-5 FirstSteps UML modeling project 3-4 Generating IDL code 3-10 IDL generation work product menus 3-8 Initializing the First Steps UML modeling project 3-3 Sources 3-3 Generalization metaclass 4-7 Generate command 3-9 Generated code compilation 1-3 Generating an asynchronous IDL operation 5-7 Generating an enumerate 5-5 Generating an IDL constant 5-6 Generating an IDL description 1-3 Generating an IDL exception 5-7 Generating an IDL interface 5-5 Generating an IDL module 5-5 Generating an IDL structure 5-5 Generating an IDL type definition 5-6 Generating an IDL union 5-6 Generating C++ classes 3-13 Generating IDL code 1-4 Generating IDL elements 5-5 Generating Java classes 3-13 Generation work product 3-5, 3-7, 3- 10 Glossary 1-5 IDL code Compiling IDL code 3-8 Editing generated IDL code 3-12

Generating IDL code 3-8 Modifying notes on generated code 3-11 Visualizing IDL code 3-11 IDL code generation 1-3 IDL compilation 3-9, 3-15 IDL compiler 3-13, 3-16 IDL file generation directory 3-7 IDL generation work product 1-5, 3-5, 3-8, 5-4 Available commands 3-9 IDL generation work product dialog box 5-4 IDL generation work product properties 5-4 IDL interface 5-6 IDL interfaces 3-13 IDL syntax 3-13 Include clauses 3-10 Inner packages 3-10 Installation directories 2-3 Java code generation 1-3 Java reverse module 1-3 Launching IDL code generation 3-10 License 2-3 Mapping UML types into IDL types 4-11 Markers 3-12 Pre-positioned markers 1-5 Model consistency checks 5-3 ModelElement metaclass 4-8 Module commands 6-3 Nested IDL module definitions 5-5 Notes 1-4, 1-5, 4-3 CORBAHeader 4-10 CORBAIDL 4-10 CORBAInheritance 4-10

Notes no longer taken into account 5-8 Objecteering/Introduction 2-6 Objecteering/UML Modeler 2-4, 2-5 Objecteering/UML repository 1-5 OBJING\_PATH environment variable 2-3 objingcl 6-3 Obtaining an IDL file 1-4 Operation metaclass 4-7, 4-9 ORB 1-3 Package 1-5 Package metaclass 4-6, 4-8, 4-10 Parameter metaclass 4-8 Parameterizing the IDL compilation command 3-13 Prerequisites 2-3 Production line generation 1-3 Removable consistency checks 5-3 Return parameters 5-7 Selecting the CORBAModule for a new UML modeling project 2-5 Skeletons of implementation classes 1-3 Stereotypes 1-4, 4-3 <<CORBAAnonymousArray>> stereotype  $\overline{4-6}$ <<CORBAAnonymousSequence>> stereotype 4-6 <<CORBAArray>> stereotype 4-6 <<CORBABoxedValue>> stereotype 4-7 <<CORBAConstant>> stereotype 4-7 <<CORBAConstants>> stereotype 4-6 <<CORBACustomValue>> stereotype 4-7

<<CORBAEnum>> stereotype 4-6 <<CORBAException>> stereotype 4-6 <<CORBAFixed>> stereotype 4-6 <<CORBAInterface>> stereotype 4-6 <<CORBAModel>> stereotype 4-6 <<CORBAOneway>> stereotype 4-7 <<CORBAReadonly>> stereotype 4-7 <<CORBAReadonlyEnd>> stereotype 4-7 <<CORBASequence>> stereotype 4-6 <<CORBAStruct>> stereotype 4-6 <<CORBATruncatable>> stereotype 4-7 <<CORBATypedef>> stereotype 4-6 <<CORBAUnion>> stereotype 4-6 <<CORBAValue>> stereotype 4-6 <<CORBAValueFactory>> stereotype 4-7 <<CORBAValueSupports>> stereotype 4-7 Tagged values 1-4, 4-3 {CORBAAny} 4-9 {CORBAArray} 4-8 {CORBABind} 4-8 {CORBACase} 4-8

{CORBAContext} 4-9 {CORBAIDLOrder} 4-8, 4-9 {CORBALong} 4-9 {CORBALongLong} 4-9 {CORBAName} 4-8 {CORBANocode} 4-9 {CORBAOctet} 4-9 {CORBATypeId} 4-8 {CORBATypeName} 4-8 {CORBATypePrefix} 4-8 {CORBAUnsigned} 4-9 Tagged values no longer taken into account 5-8 Template class 4-4 "fixed" 4-4 The "generate" on-line command 6-3 Triggering compilation 3-14 typedef 4-4 UML Profile for CORBA 1-3 UML Profile for CORBA specification 4-3 Using the Objecteering/CORBA module 2-3 Visualize command 3-9 Visualizing the generated IDL code 3-11 Visualizing the result of the compilation 3-15 Working with the Objecteering/CORBA module 1-4